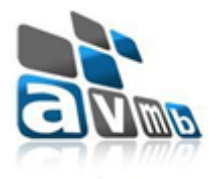

# **Alterações no Módulo Protocolo (MERGE-versão 4.16.3)**

# **Aba Processos**

Na **segunda tela** do cadastro de um processo foi disponibilizado o preenchimento de mais dados referentes à "Vara" e aos "Dados da Nota Jurídica".

### Tela anterior:

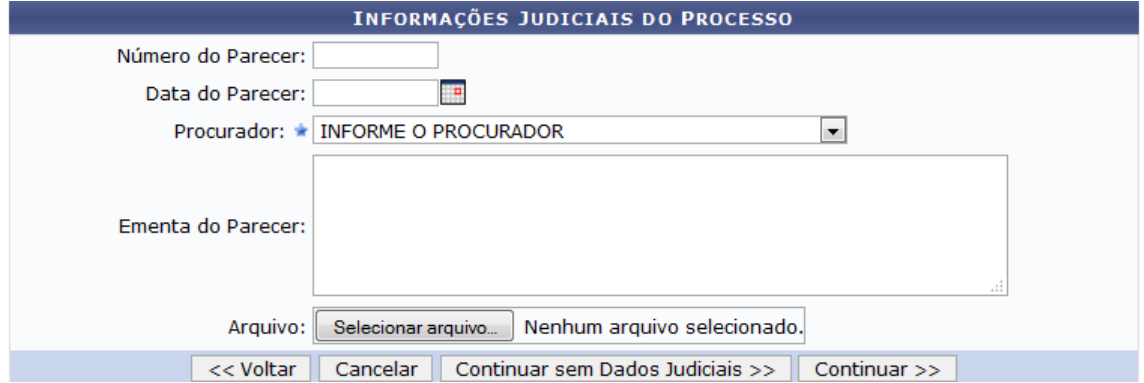

Nova tela:

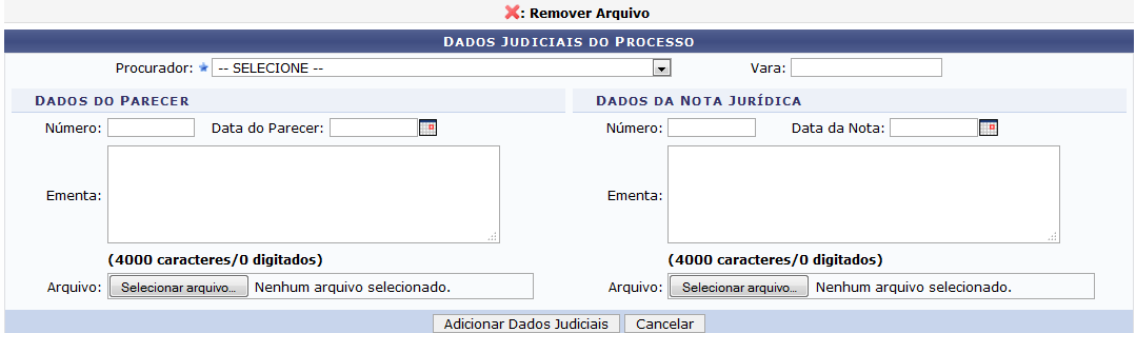

Já na **terceira tela** do cadastro de um processo foi desenvolvida a funcionalidade abertura de volume.

Para isso o sistema passou a obrigar a informação de número de folhas para o documento. Estes documentos posteriormente vão ser inseridos em um volume do processo e a quantidade de folhas vai ser controlada.

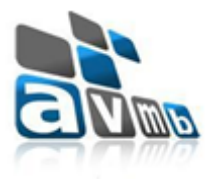

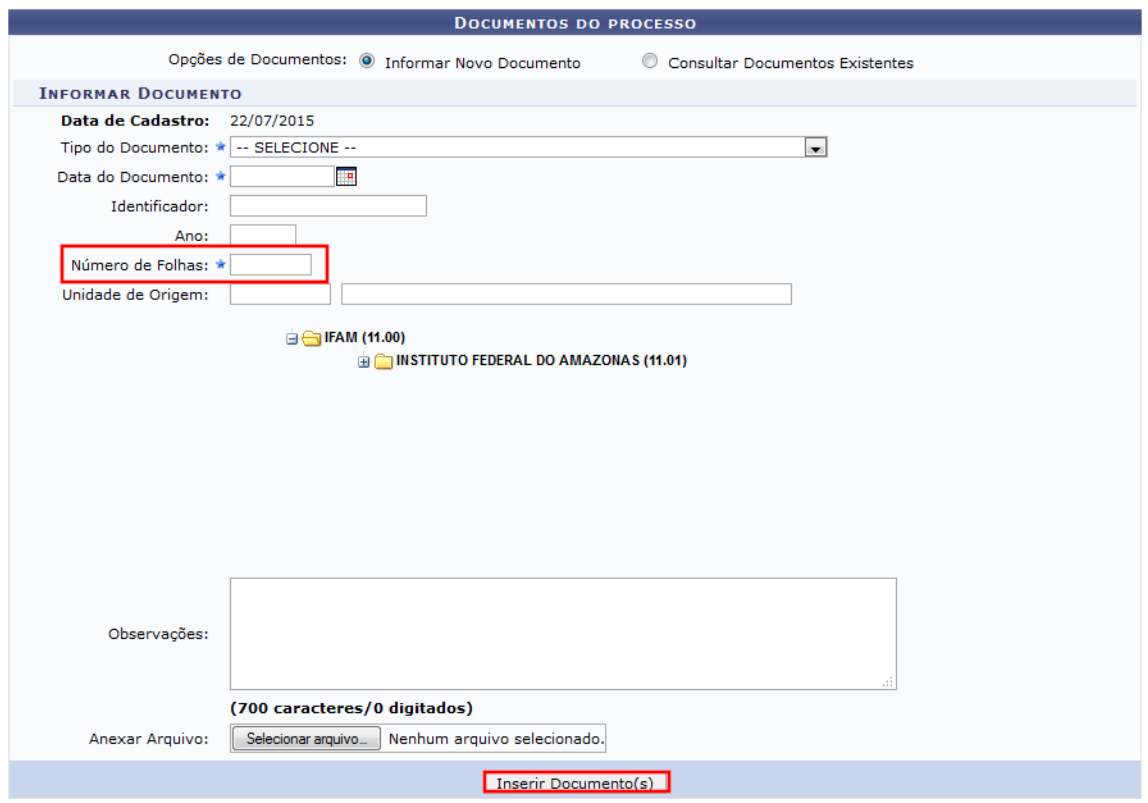

Automaticamente, após a inserção destes documentos, o sistema os insere no volume 1(um). No entanto é necessário selecioná-los e clicar no botão 'Criar Volume'. Após criado o volume 1, os próximos documentos inseridos irão compor o volume 2 e assim sucessivamente.

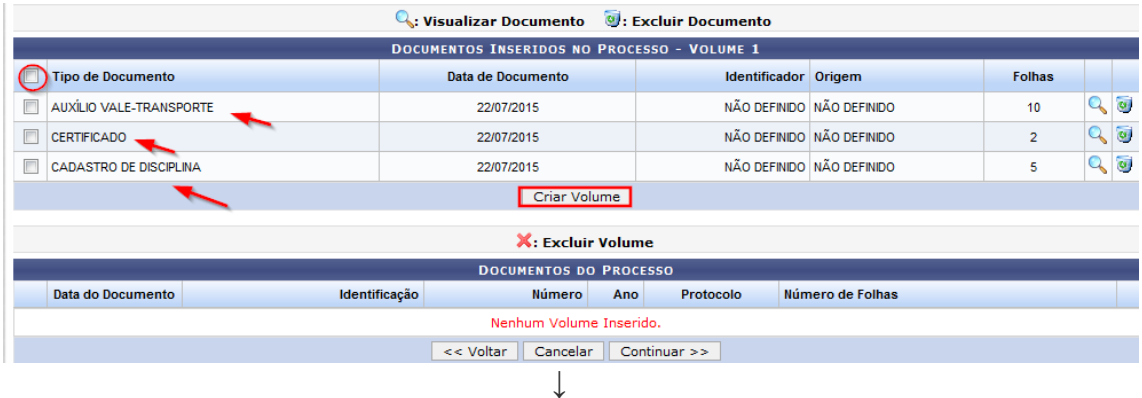

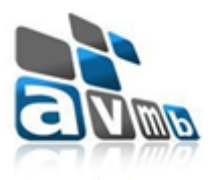

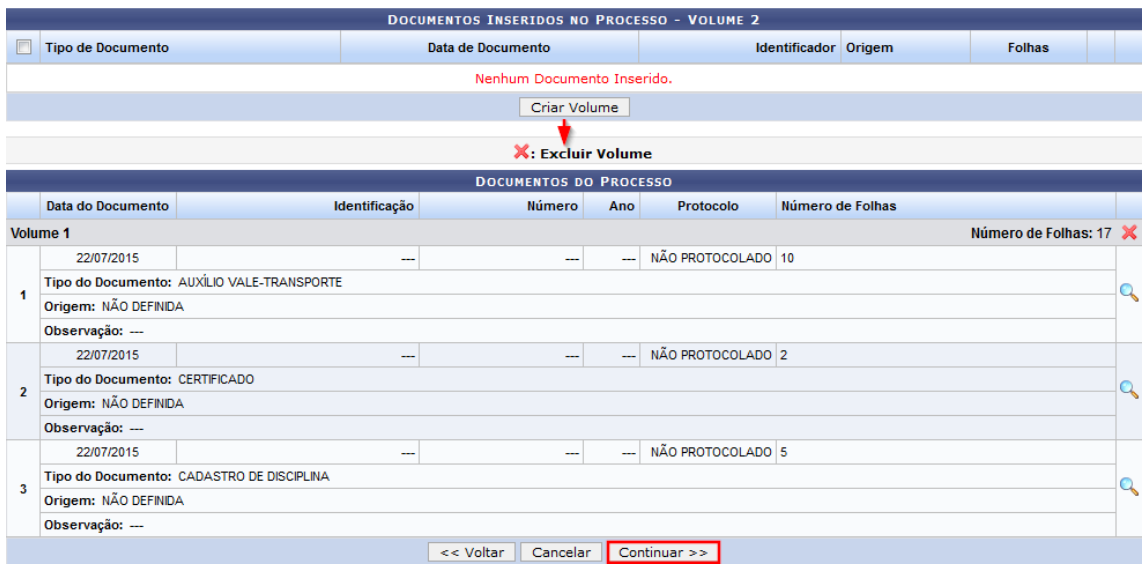

# **Regras de Funcionamento**:

- Caso um documento possua mais de 200 folhas, as folhas excedentes irão para o próximo volume.

- O volume criado não deve ultrapassar 200 folhas, caso seja adicionado um documento que ultrapasse esse limite, o número de folhas pode ser acrescido em até 20 folhas, deixando o volume com no máximo 220 folhas. Caso o volume possua uma quantidade de folhas excedentes ao limite máximo, o volume será divido em vários volumes contendo no máximo 200 folhas cada. Caso o volume ultrapasse as 220 folhas, o ultimo documento adicionado irá abrir um novo volume. Por exemplo, um volume possui 180 folhas e será adicionado um documento com 50 folhas, o volume será encerrado com 180 folhas e um novo volume será aberto com o documento de 50 folhas.

Após a conclusão do processo é possível verificar o termo de Abertura.

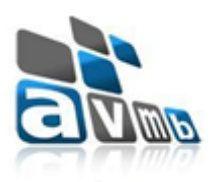

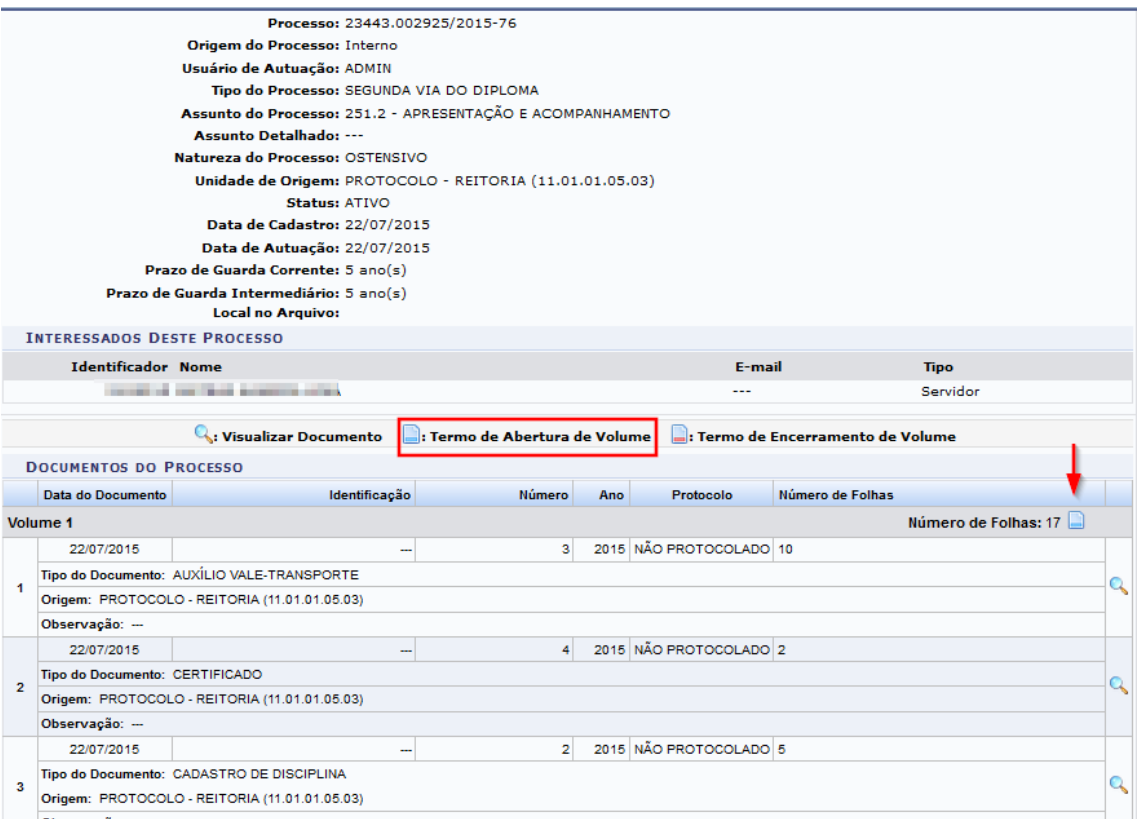

 $\downarrow$ 

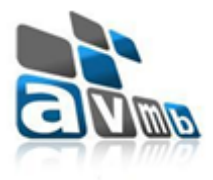

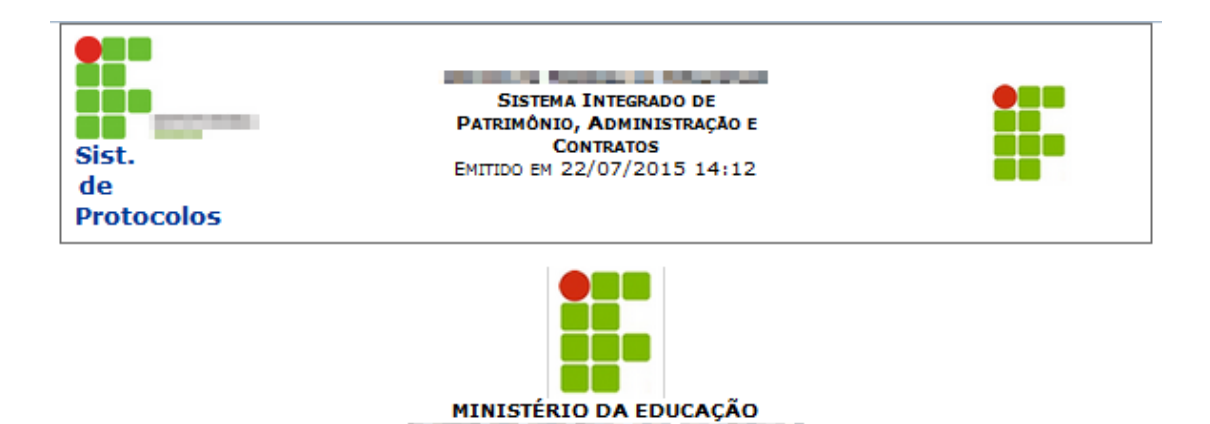

### **TERMO DE ABERTURA DE VOLUME**

Aos 22 dias do mês de Julho de 2015, procedemos à abertura deste volume nº 1 do processo nº 23443.002925/2015-76, que se inicia com a folha nº 1. Para constatar eu subscrevo e assino.

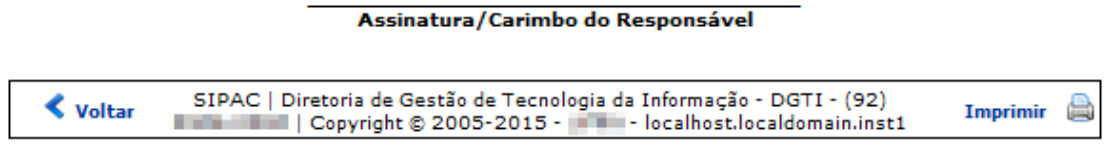

O termo pode ser acessado novamente pela aba 'Consultas/Relatórios', opção 'Processo Detalhado'.

Quando estiver concluído o volume, o 'Termo de Encerramento' pode ser visualizado na consulta do processo detalhado ou na inserção de mais volumes, opção 'Anexar Documentos'

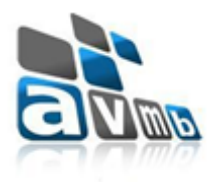

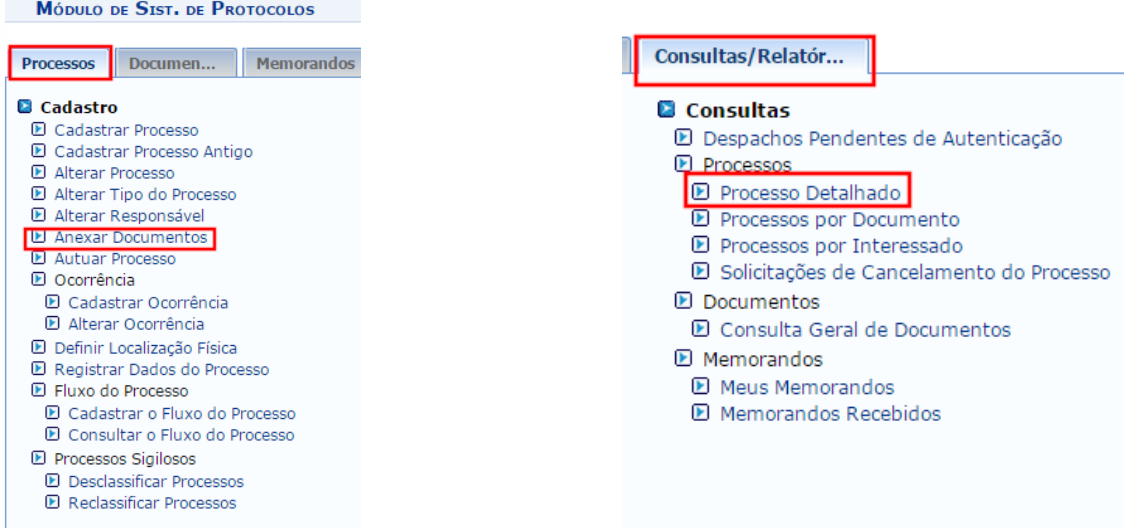

# Termo de Encerramento

↓

Documentos Interessados Arquivos-Anexados Movimentações Processos-Acessórios Empenhos-Associados Ocorrências Históricos

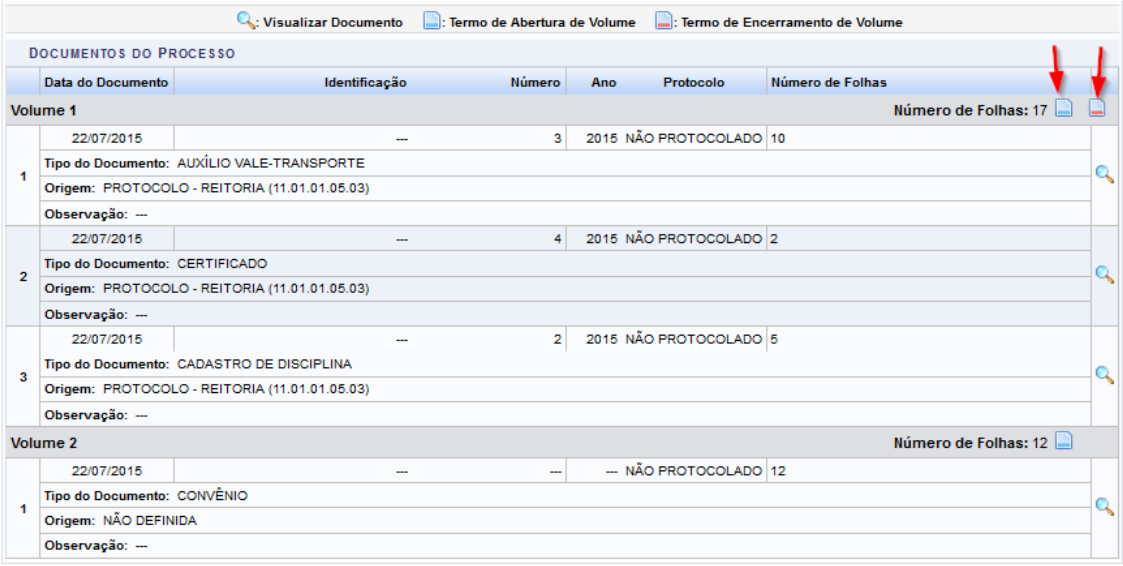

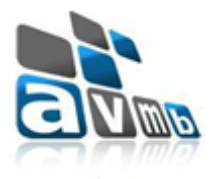

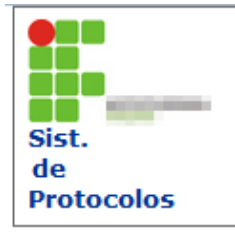

**Contract Artists and Contract Art SISTEMA INTEGRADO DE PATRIMÔNIO, ADMINISTRAÇÃO E**<br>CONTRATOS EMITIDO EM 22/07/2015 14:52

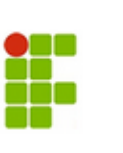

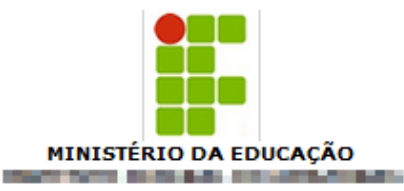

# **TERMO DE ENCERRAMENTO DE VOLUME**

Aos 22 dias do mês de Julho de 2015, procedemos o encerramento deste volume nº 1 do processo nº 23443.002925/2015-76, contendo 17 folhas, abrindo em seguida o volume nº 2.

#### Assinatura/Carimbo do Responsável

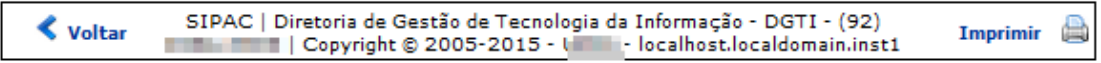

# **Aba Documentos**

Foi inserido no cadastro de um documento, **primeira tela**, um campo "Número de Folhas"

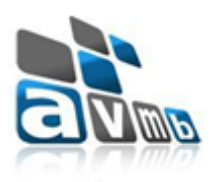

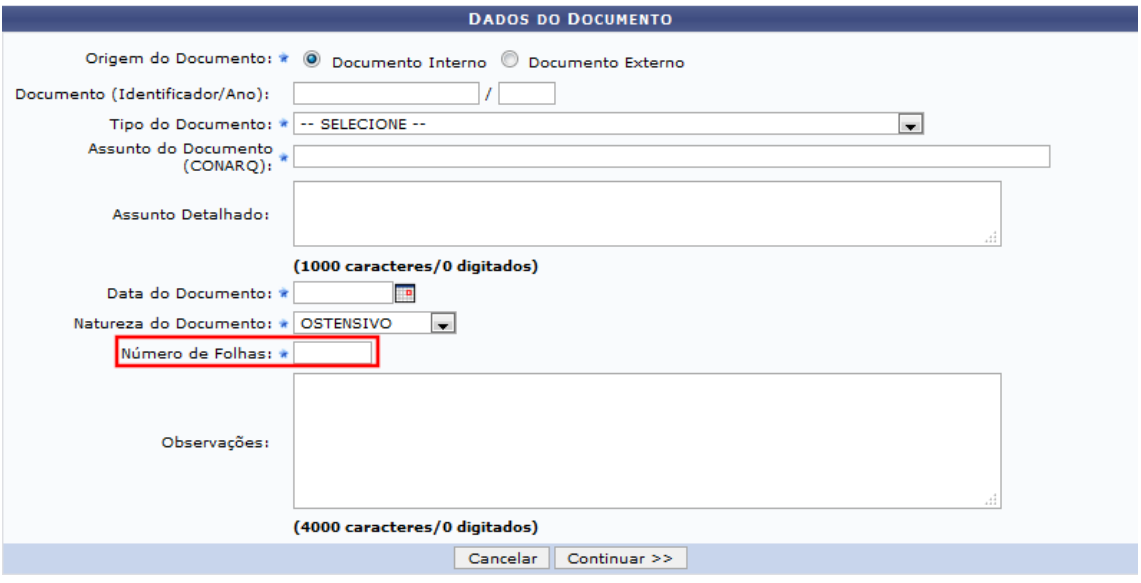